## Debugging on **Perlmutter**

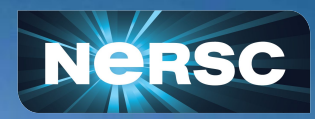

NERSC New User Training Feb 16, 2024

Justin Cook Programming Environments and Models

### Debugging on Perlmutter

- Traditional parallel programming debuggers
	- DDT
	- TotalView
- Task-based debuggers with parallel programming extensions
	- $\circ$  atp + stat
	- gdb
	- valgrind
	- llvm sanitizers
- More options available:
	- <https://docs.nersc.gov/tools/debug/>

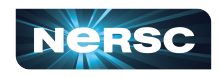

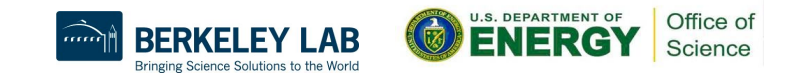

### Best Practices

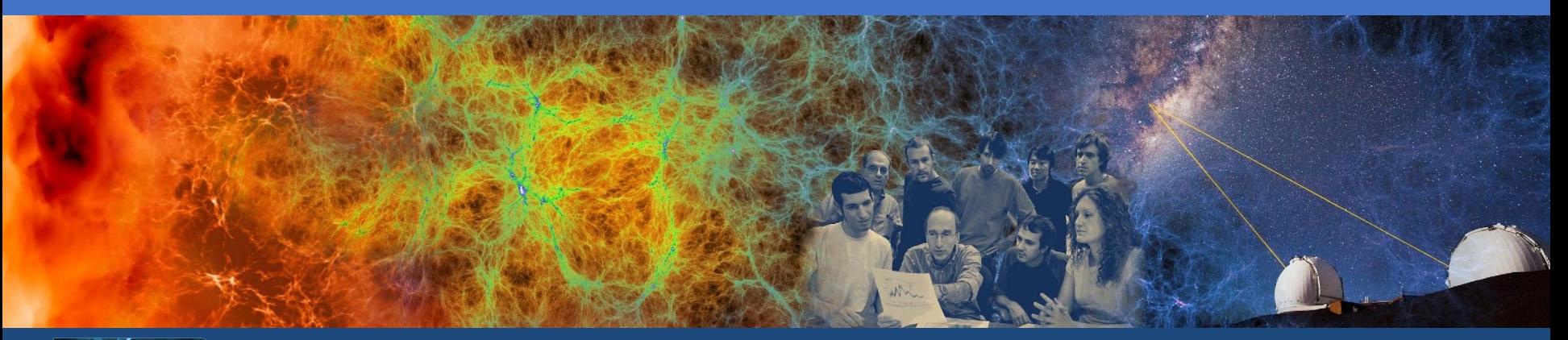

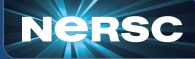

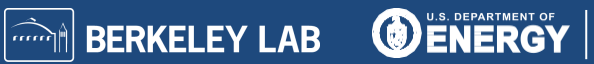

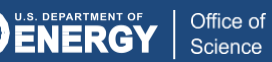

#### Setup a remote desktop connection

- Traditional x11 forwarding over ssh is slow
	- https://en.wikipedia.org/wiki/X Window System#Remote desktop
- We recommend using NoMachine to improve the performance of this workflow
	- Download:<https://www.nomachine.com/>
	- Setup: <https://docs.nersc.gov/connect/nx/>
- Alternatively, the GUI debuggers have remote clients that can be used
- Check out sshproxy
	- <https://docs.nersc.gov/connect/mfa/#sshproxy>

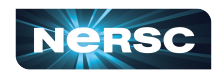

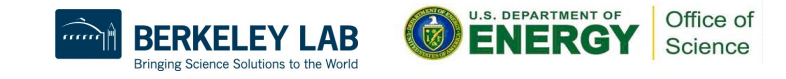

### Allow the creation of core files

#### [Core dump - Wikipedia](https://en.wikipedia.org/wiki/Core_dump)

- File containing the state of memory when a program crashed
- Common input for some debuggers

```
$ ulimit -c unlimited
 export MPICH ABORT ON ERROR=1
$ export CUDA ENABLE COREDUMP ON EXCEPTION=1
```
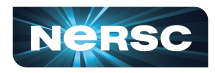

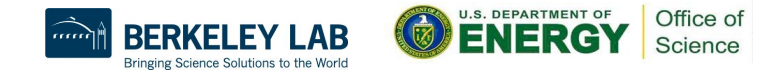

# Compile your program

- Generate debugging data and disable compiler optimizations
- C, Fortran
	- 'g' for adding debugging symbols
	- 'O0' (oh-zero) to disable optimizations
- CUDA
	- 'G' for device debugging
	- 'cudart shared' for memory debugging

```
$ cc -g -O0 -o program program.c
$ ftn -g -O0 -o program program.f90
$ nvcc -g -O0 -G -o program program.cu
```
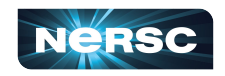

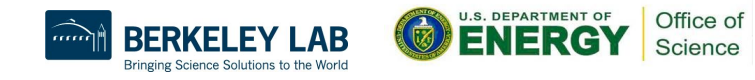

## Allocating nodes for debugging

- Quality of Service (QoS)
	- Interactive: high priority, 4 hours max, 4 nodes max
- Constraints:
	- CPU: Allocate only CPU nodes
	- **GPU: Allocate only GPU nodes**
- Account
	- Add 'g' to project name for GPU Nodes

\$ salloc --nodes=1 --qos=interactive --constraint=cpu --acount=mxxxx

```
$ salloc --nodes=1 --qos=interactive --constraint=gpu --acount=mxxxx_g --gpus=4
```
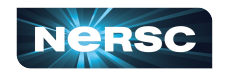

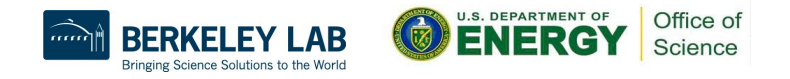

## A note on HPE / Cray tools

- Make use of a Common Tools Interface (cti)
- [https://cpe.ext.hpe.com/docs/debugging-tools/index.html#](https://cpe.ext.hpe.com/docs/debugging-tools/index.html#cti-common-tools-interface) [cti-common-tools-interface](https://cpe.ext.hpe.com/docs/debugging-tools/index.html#cti-common-tools-interface)
- May require some additional setup
	- module load cray-cti
	- module load <cray product>
	- export CTI WLM IMPL=slurm

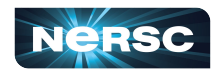

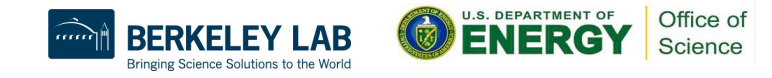

### Getting started with DDT

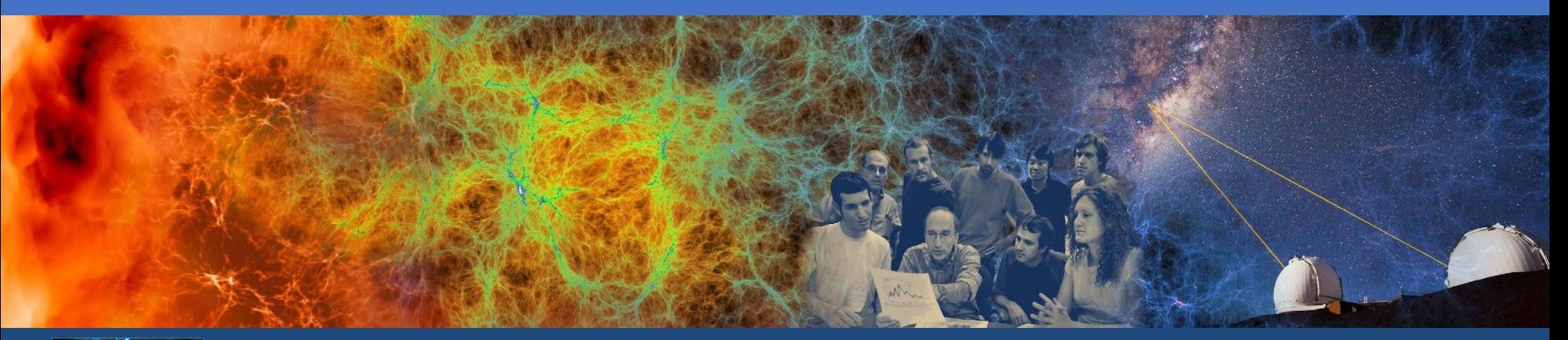

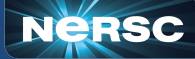

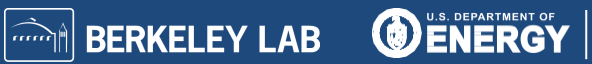

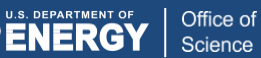

### Debugging with DDT (Distributed Debugging Tool)

- Developed by Linaro
	- Linaro Forge Suite (<https://www.linaroforge.com/>)
- Supports core languages: C/C++, Fortran, Python
- Supports several parallel programming models: MPI, OpenACC, OpenMP, CUDA, ROCM, CAF, UPC
- **Documentation** 
	- o Linaro: <https://docs.linaroforge.com/latest/html/forge/index.html>
	- NERSC:<https://docs.nersc.gov/tools/debug/ddt>

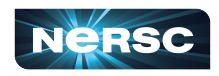

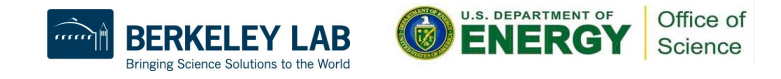

#### Usage

- Load the forge module
- Compile your program
- Allocate your compute nodes
- Run ddt
	- Run your program
	- Attach to an already running program

```
$ module load forge
$ ftn -g -O0 -o program program.f90
$ salloc -N1 -q interactive -C cpu [options]
$ ddt [./program]
```
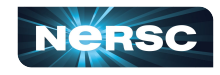

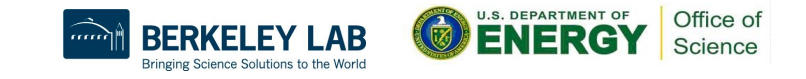

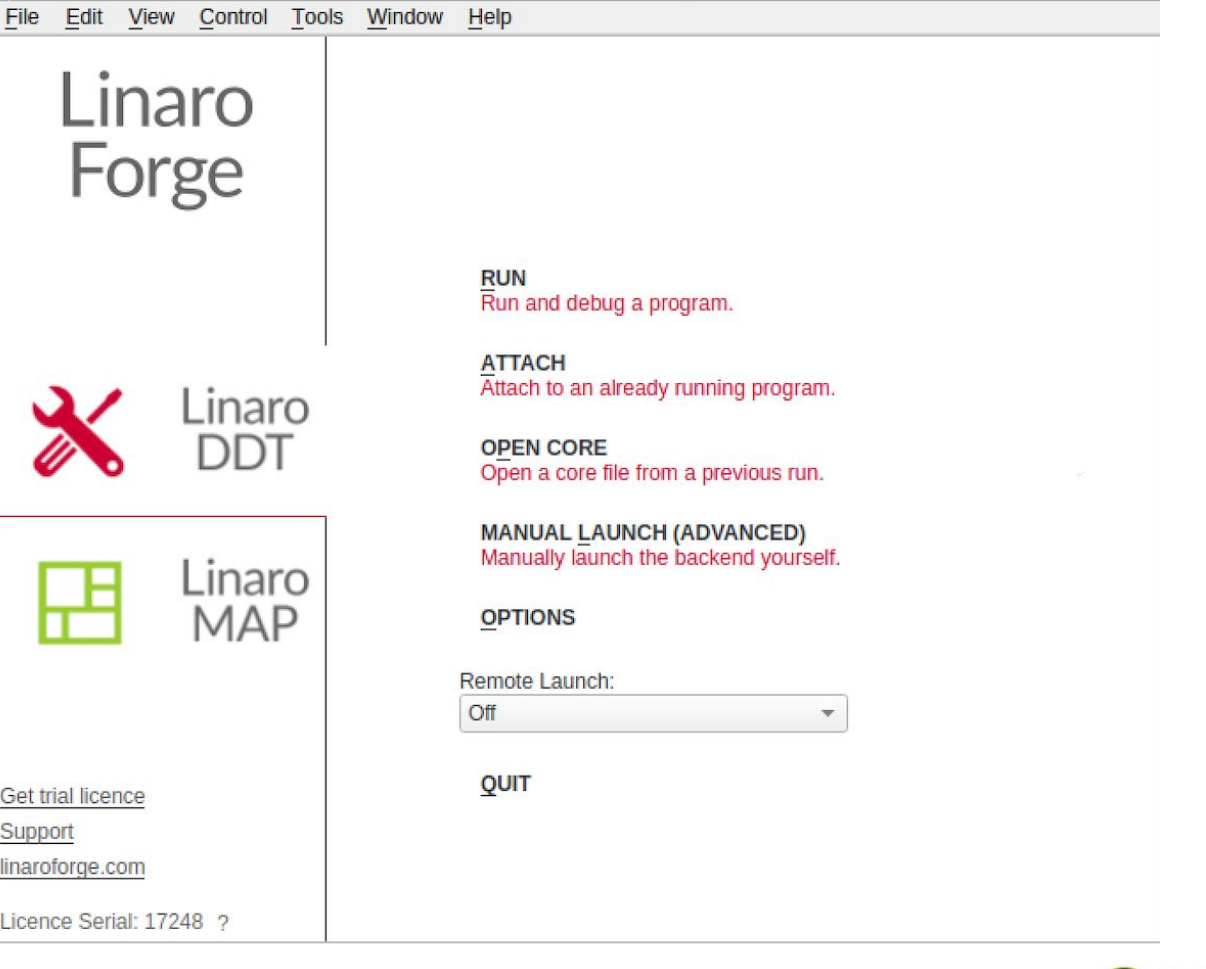

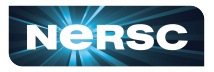

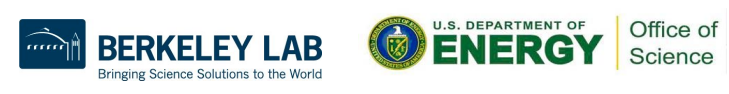

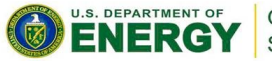

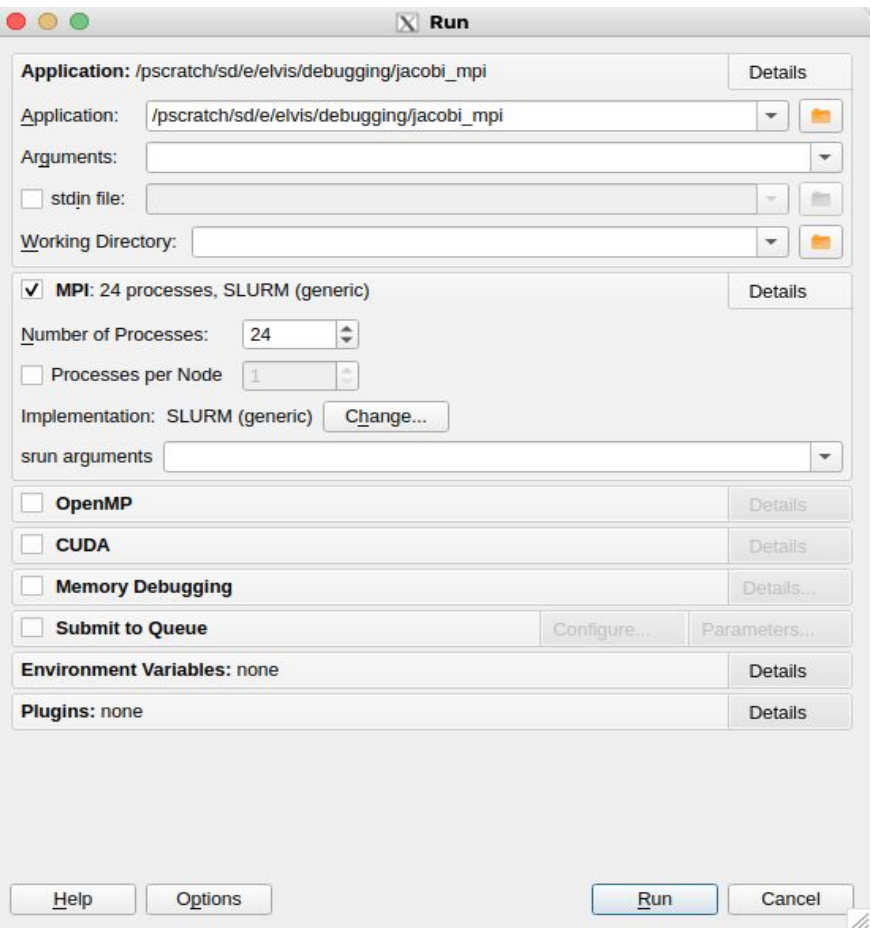

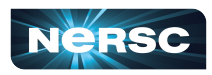

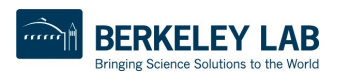

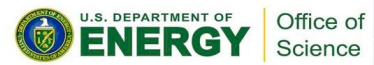

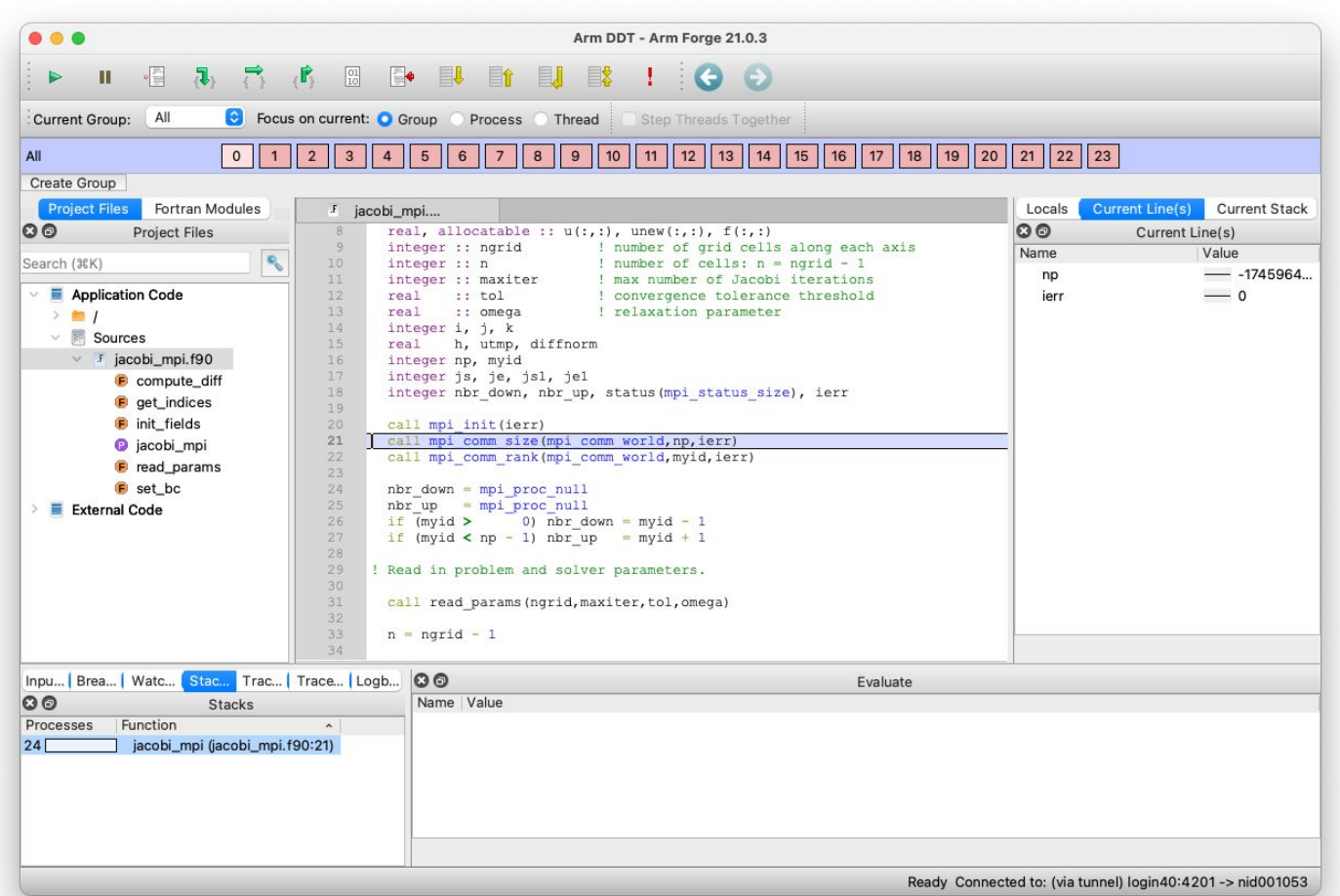

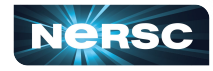

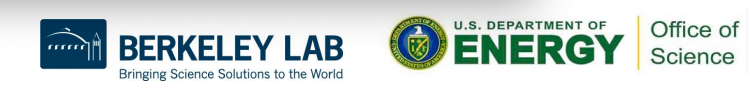

#### Reverse connection using the remote client

- Download the remote client
	- <https://www.linaroforge.com/downloadForge/>
- Configure your remote launcher settings
- **Connect to Perlmutter**
- Setup your reverse connection
	- [https://docs.nersc.gov/tools/debug/ddt/#reverse-connect-using-re](https://docs.nersc.gov/tools/debug/ddt/#reverse-connect-using-remote-client) [mote-client](https://docs.nersc.gov/tools/debug/ddt/#reverse-connect-using-remote-client)

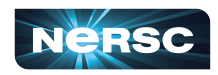

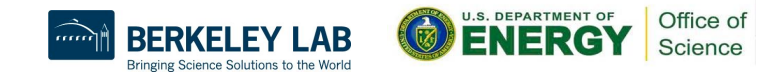

## Getting started with TotalView

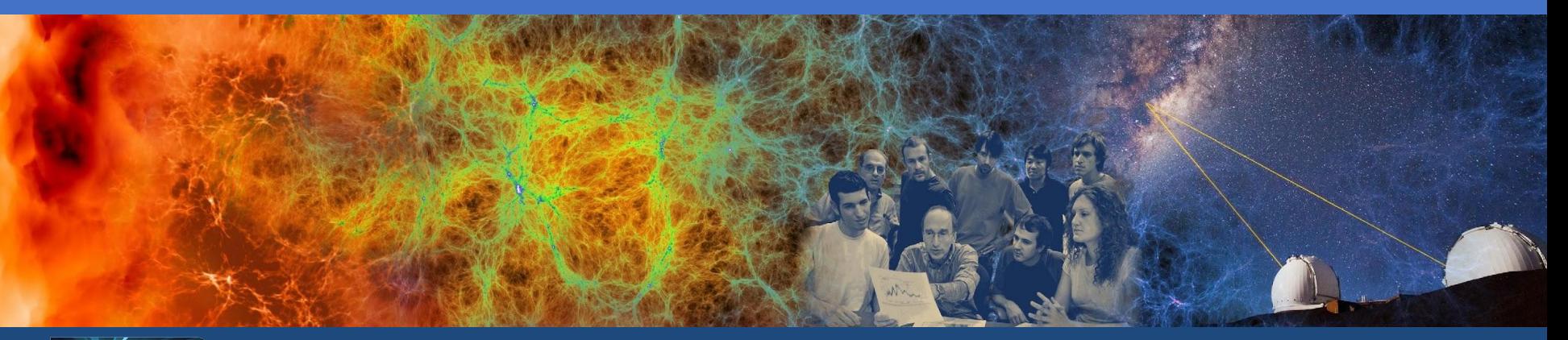

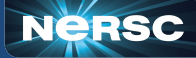

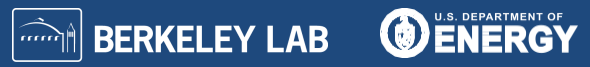

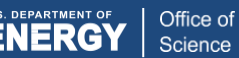

### Debugging with TotalView

- Developed by Perforce
	- TotalView (<https://totalview.io/>)
- Supports core languages: C/C++, Fortran, Python
- Supports several parallel programming models MPI, OpenMP, CUDA, ROCM
- **Documentation** 
	- Perforce: <https://help.totalview.io/>
	- NERSC:<https://docs.nersc.gov/tools/debug/totalview/>

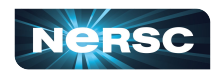

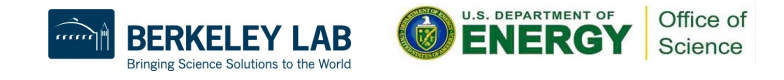

#### Usage

- Load the totalview module
- Compile your program
- Allocate your compute nodes
- Run totalview
	- Run your program
	- Attach to an already running program

```
$ module load totalview
$ ftn -g -O0 -o program program.f90
$ salloc -N1 -q interactive -C cpu [options]
$ totalview [srun -a <srun args> ./program]
```
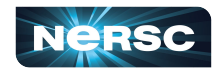

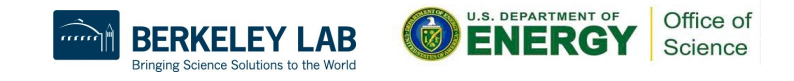

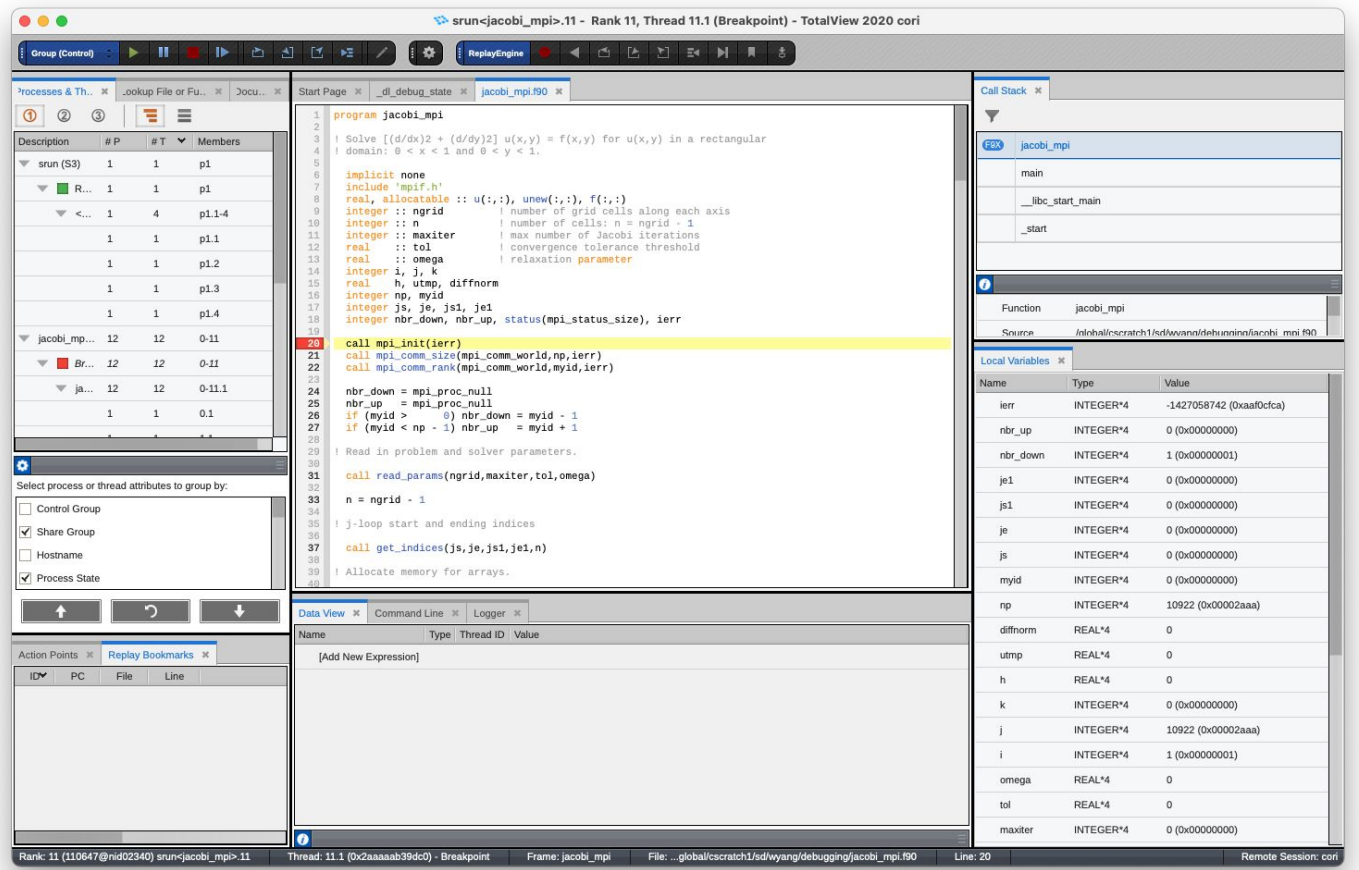

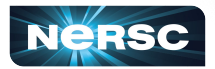

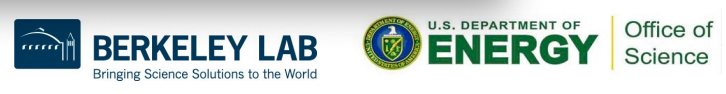

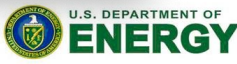

#### Reverse connection using the remote client

- Download the remote client
	- <https://totalview.io/downloads>
- Setup your remote connection
	- <https://docs.nersc.gov/tools/debug/totalview/#remote-connections>
- **Connect to Perlmutter**
- Start a remote connection
	- [https://docs.nersc.gov/tools/debug/totalview/#starting-a-job-with-t](https://docs.nersc.gov/tools/debug/totalview/#starting-a-job-with-totalview) [otalview](https://docs.nersc.gov/tools/debug/totalview/#starting-a-job-with-totalview)

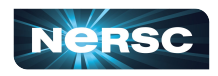

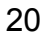

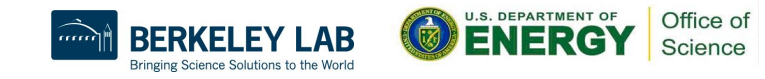

## Notes on gdb

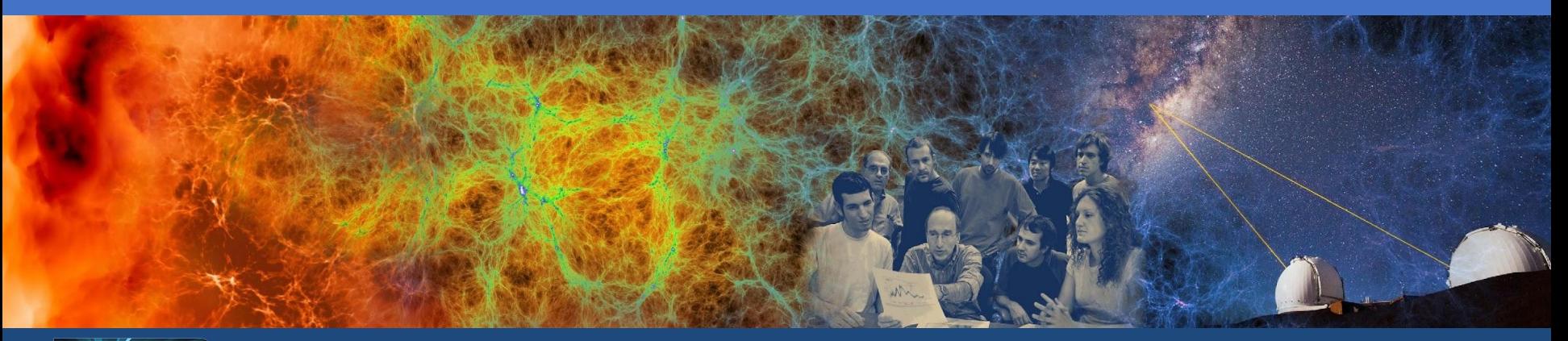

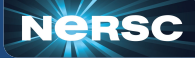

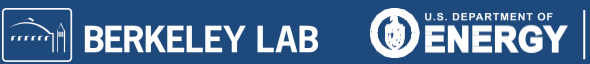

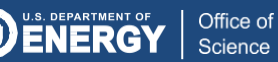

### Debugging with gdb (GNU Debugger)

- Text-based, open source software
	- <https://www.sourceware.org/gdb/>
- Supports core languages: C/C++, Fortran
- Traditionally a serial program debugger

\$ man gdb \$ gdb –-help \$ gdb (gdb) help (gdb) help run (gdb) help attach

22

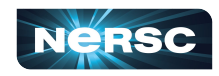

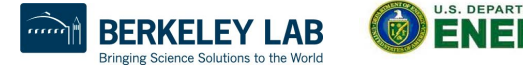

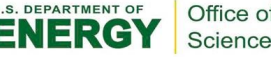

#### cuda-gdb

- Open source software developed by nvidia
	- <https://docs.nvidia.com/cuda/cuda-gdb/index.html>
- Supports CUDA only

```
$ module load cudatoolkit
```
- \$ cuda-gdb –-help
- \$ cuda-gdb
- (cuda-gdb) help
- (cuda-gdb) help cuda

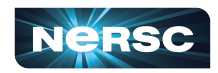

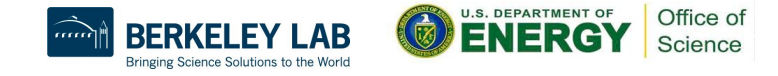

### gdb4hpc

- Developed by HPE
	- <https://cpe.ext.hpe.com/docs/debugging-tools/index.html#gdb4hpc>
	- [https://docs.nersc.gov/tools/debug/gdb4hpc\\_ccdb](https://docs.nersc.gov/tools/debug/gdb4hpc_ccdb)
- Support more in-line with parallel debuggers like DDT (kokkos + raja)
- Comparative debugging support
	- \$ module load gdb4hpc
	- \$ man gdb4hpc
	- \$ salloc [options]
	- \$ gdb4hpc –-help
	- \$ gdb4hpc
	- dbg all> help
	- dbg all> help launch

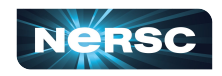

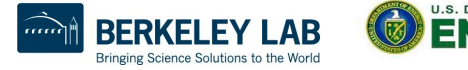

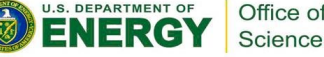

#### Using gdb4hpc

```
dbg all> launch $pset{8} ./hello_mpi # Launch 'hello_mpi' using 8 tasks named '$pset'
dbg all> viewset $pset 4 metal # Display the PE set thus defined
Name Procs
pset pset{0..7}
dbg all> bt # Show where I am - the backtrace
pset\{0..7\}: #0 0x00000000200009c5 in main at /qlobal/cscratch/sd/elvis/hello mpi.c:8
dbg all> break hello mpi.c:11 \qquad # Set a breakpoint at line 11 of hello mpi.c
dbg all> continue # Run
dbg all> print myRank \# Print the value of 'myRank' for all processes
pset[0]: 0
...
pset[7]: 7
dbg all> print $pset{3}::myRank # Print the value of 'myRank' for rank 3 only
pset[3]: 3
```
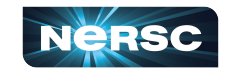

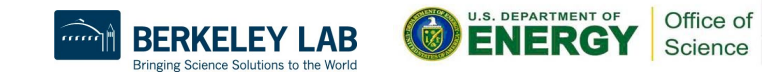

### ccdb (Cray Comparative Debugger)

- Developed by HPE
	- [https://cpe.ext.hpe.com/docs/debugging-tools/index.html#ccdb-cray-comparative](https://cpe.ext.hpe.com/docs/debugging-tools/index.html#ccdb-cray-comparative-debugger)**[debugger](https://cpe.ext.hpe.com/docs/debugging-tools/index.html#ccdb-cray-comparative-debugger)**
	- [https://docs.nersc.gov/tools/debug/gdb4hpc\\_ccdb](https://docs.nersc.gov/tools/debug/gdb4hpc_ccdb)
- Combines gdb4hpc with a GUI to compare two programs in a debugging sessions

```
$ module load cray-ccdb
```

```
$ man ccdb
```

```
$ ccdb --help
```
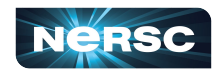

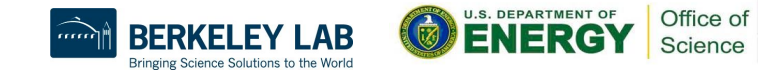

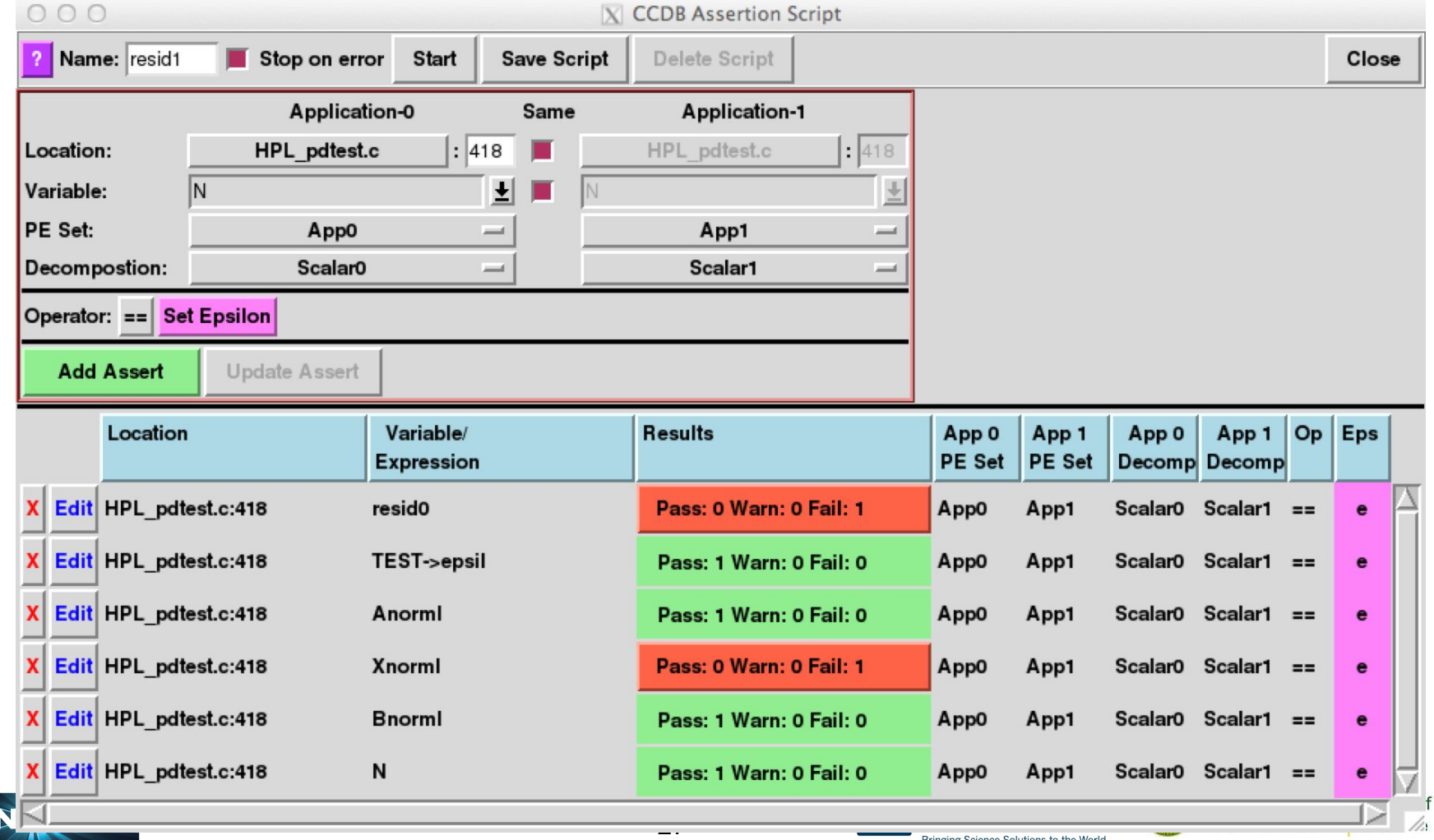

### Notes on STAT and ATP

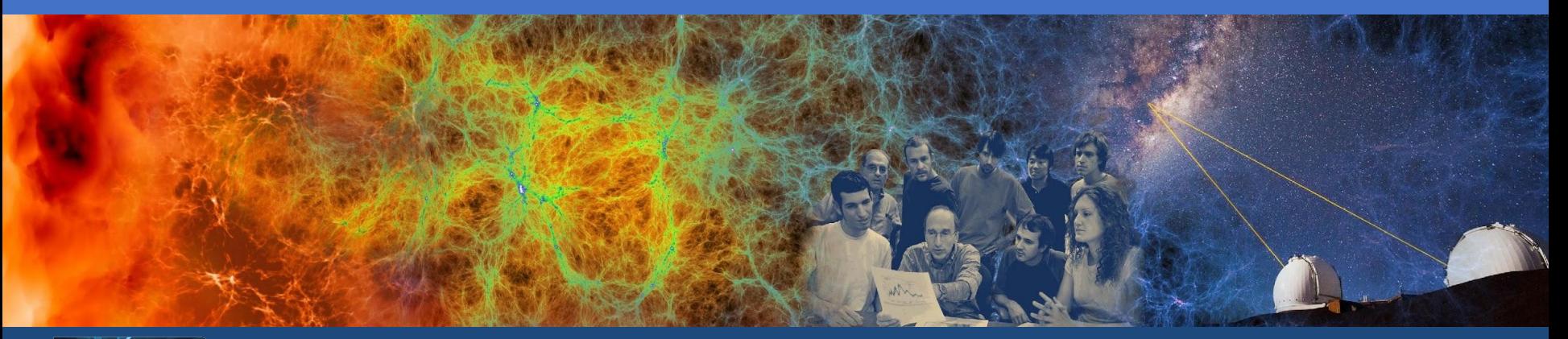

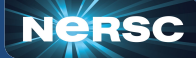

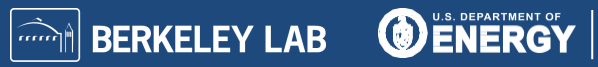

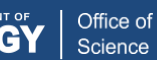

#### Debugging with STAT (Stack Trace Analysis Tool)

- Developed by HPE/Cray
	- [https://cpe.ext.hpe.com/docs/debugging-tools/index.html#stat-sta](https://cpe.ext.hpe.com/docs/debugging-tools/index.html#stat-stack-trace-analysis-tool) [ck-trace-analysis-tool](https://cpe.ext.hpe.com/docs/debugging-tools/index.html#stat-stack-trace-analysis-tool)
	- [https://docs.nersc.gov/tools/debug/stat\\_atp/#stat](https://docs.nersc.gov/tools/debug/stat_atp/#stat)
- Attaches to a job launcher process
- Gathers and merges stack traces from all processes
- Supports MPI, threads, and cuda (using cuda-gdb)

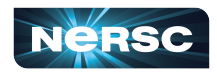

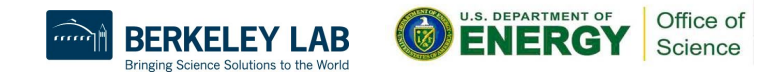

### Using STAT

- \$ module load cray-cti \$ module load cray-stat \$ export CTI\_WLM\_IMPL=slurm \$ srun [options] ./program  $$$  man intro stat \$ stat-cl [options] <srun pid> # text-based
- \$ stat-gui [options] <srun pid>

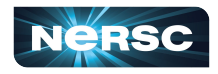

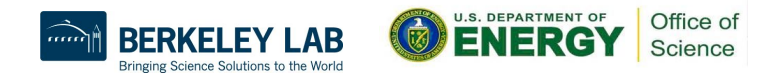

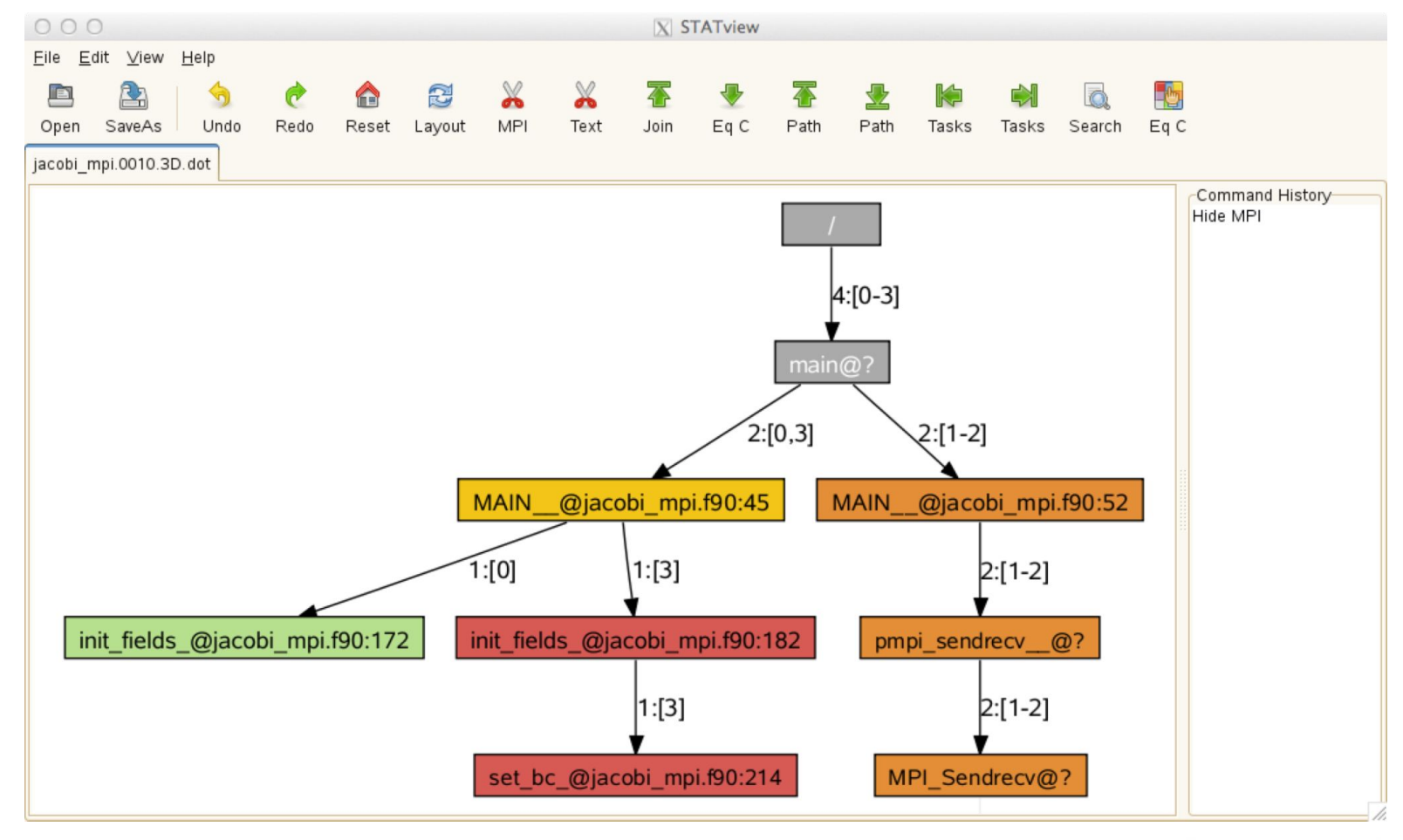

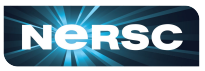

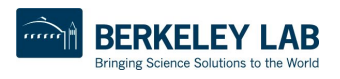

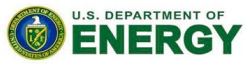

Office of

Science

Debugging with ATP (Abnormal Termination Processing)

- Developed by HPE/Cray
	- [https://cpe.ext.hpe.com/docs/debugging-tools/index.html#atp-abnormal-t](https://cpe.ext.hpe.com/docs/debugging-tools/index.html#atp-abnormal-termination-processing) [ermination-processing](https://cpe.ext.hpe.com/docs/debugging-tools/index.html#atp-abnormal-termination-processing)
- Signal handler that processes termination signals from your program
- Uses stat to create and view merged stack traces
- Selectively produces core files
- Supports MPI, threads, and cuda (using cuda-gdb)
- Requires compile with 'fno-backtrace' if using the GNU Fortran compiler

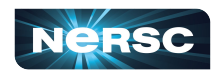

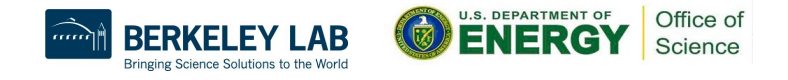

### Using ATP

module load cray-cti module load cray-stat module load atp  $$$  man intro atp export CTI WLM IMPL=slurm export ATP ENABLED=1 export ATP GDB BINARY=\$(which gdb) #optional \$ export FOR\_IGNORE\_EXCEPTIONS=true # Intel Fortran \$ srun [options] ./program <termination signal> Application 3169879 is crashing. ATP analysis proceeding... \$ stat-view atpMergedBT.dot

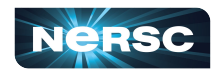

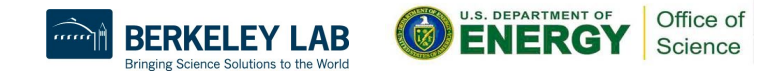

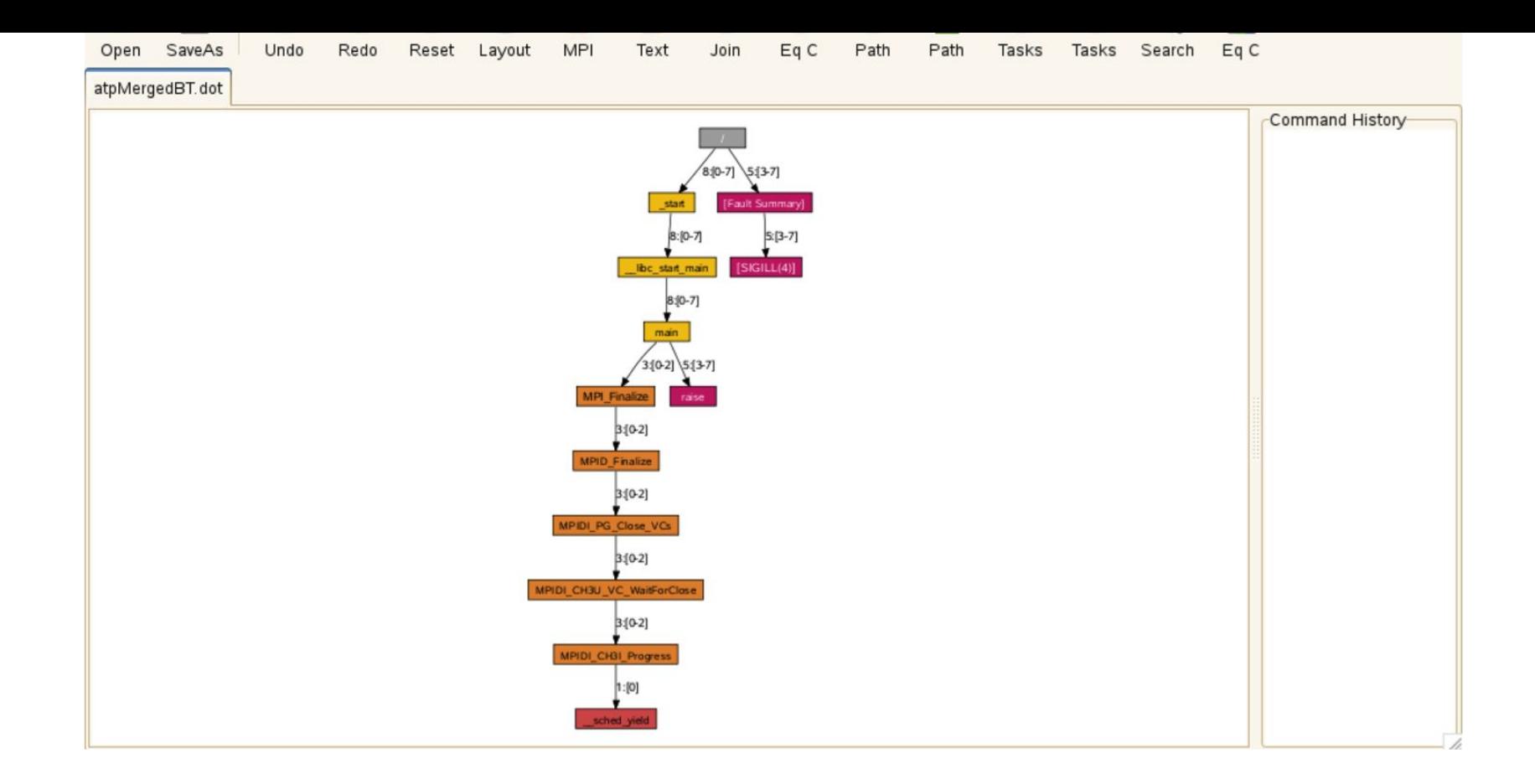

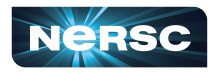

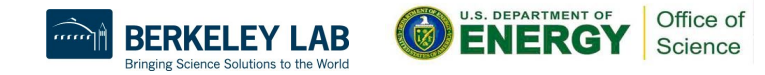

### Notes on valgrind and llvm-sanitizers

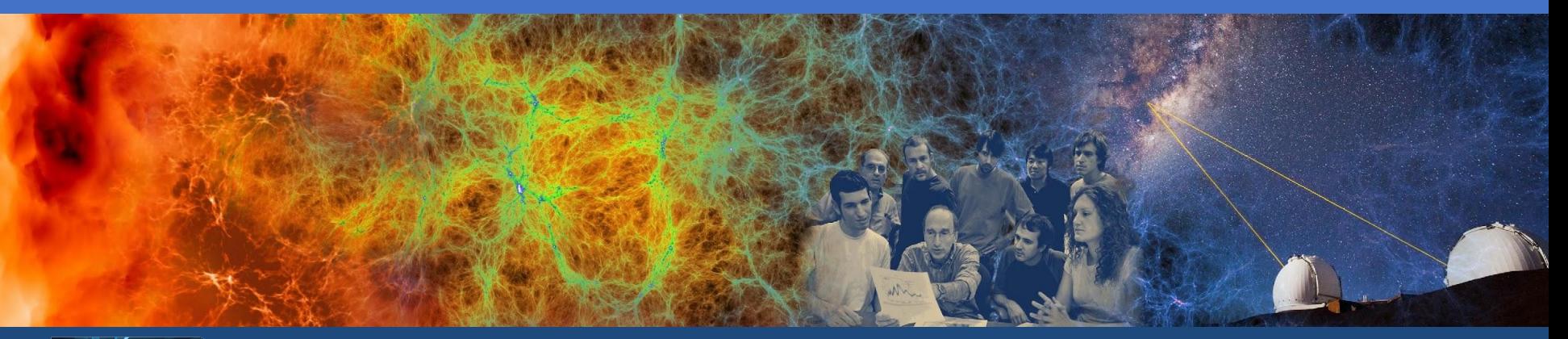

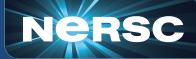

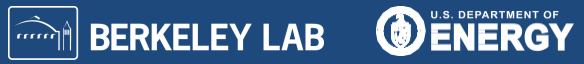

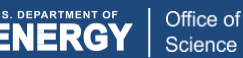

### Debugging with valgrind

- Text-based, open source software
	- <https://valgrind.org/>
- Uses several tools to check for program correctness at run-time using dynamic recompilation
- Tools: Memcheck, Cachegrind, Callgrind
	- <https://valgrind.org/info/tools.html>

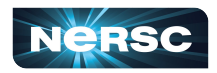

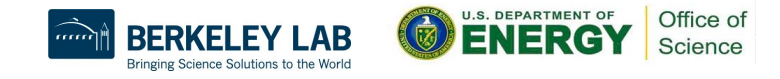

#### valgrind4hpc

- Developed by HPE
	- [https://cpe.ext.hpe.com/docs/debugging-tools/index.html#valgrind](https://cpe.ext.hpe.com/docs/debugging-tools/index.html#valgrind4hpc) [4hpc](https://cpe.ext.hpe.com/docs/debugging-tools/index.html#valgrind4hpc)
- Based on valgrind
- Aggregates results across all processes

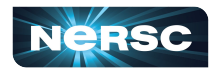

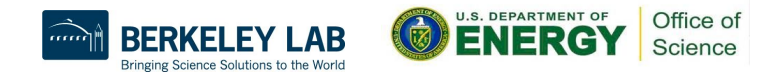

#### Using valgrind4hpc

- \$ module load cray-cti
- \$ module load valgrind4hpc
- \$ export CTI\_WLM\_IMPL=slurm
- \$ man valgrind4hpc
- \$ valgrind4hpc --help
- \$ # valgrind4hpc [options] program [args]
- \$ valgrind4hpc -n4 --launcher-args="-N2" ./program

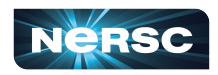

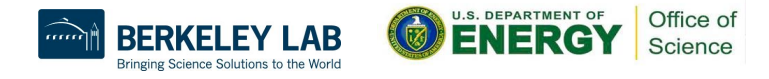

### Debugging with Ilvm-sanitizers

- Text-based, open source software
	- <https://clang.llvm.org/docs/index.html>
- Uses several tools to check program correctness at run-time by instrumenting the source code
- Tools: Address, Leak, Thread

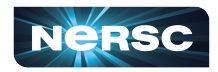

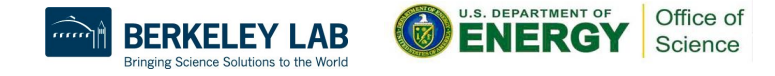

#### sanitizers4hpc

- Developed by HPE
	- [https://cpe.ext.hpe.com/docs/debugging-tools/index.html#sanitize](https://cpe.ext.hpe.com/docs/debugging-tools/index.html#sanitizers4hpc) [rs4hpc](https://cpe.ext.hpe.com/docs/debugging-tools/index.html#sanitizers4hpc)
- **Based on Ilym-sanitizers**
- Aggregates results across all processes
- Supports CCE, GCC
- Supports CUDA with compute-sanitizer
	- [https://docs.nvidia.com/compute-sanitizer/ComputeSanitizer/inde](https://docs.nvidia.com/compute-sanitizer/ComputeSanitizer/index.html) [x.html](https://docs.nvidia.com/compute-sanitizer/ComputeSanitizer/index.html)

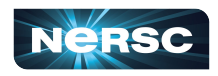

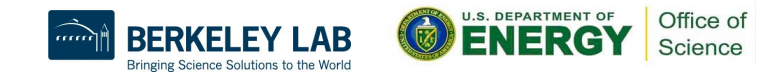

#### Using sanitizers4hpc

- \$ module load cray-cti
- \$ module load sanitizers4hpc
- \$ export CTI\_WLM\_IMPL=slurm
- \$ cc -fsanitize=address -o program program.c
- \$ sanitizers4hpc [launcher args] ./program

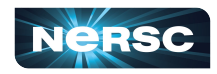

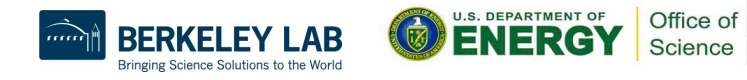

Thank You and Welcome to NERSC!

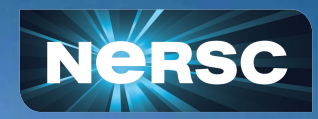